# **MatrixPRO-II**

# **HD/3G SDI series**

# **User manual**

Rev. 1.1

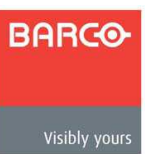

o **Manual #: 26-0903001-00** 

o **Revision: 01.1** 

### Copyright

#### © Barco. March 09, 2011

All rights reserved. No part of this document may be copied, reproduced or translated. It shall not otherwise be recorded, transmitted or stored in a retrieval system without the prior written consent of Barco.

### **Notice**

Barco provides this manual "as is" without warranty of any kind, either expressed or implied, including but not limited to the implied warranties or merchantability and fitness for a particular purpose. Barco may make improvements and/or changes to the product(s) and/ or the program(s) described in this publication at any time without notice.

This publication could contain technical inaccuracies or typographical errors. Changes are periodically made to the information in this publication; these changes are incorporated in new editions of this publication.

### Federal Communications (FCC) Statement

This equipment has been tested and found to comply with the limits for a class A digital device, pursuant to Part 15 of the FCC rules. These limits are designed to provide reasonable protection against harmful interference when the equipment is operated in a commercial environment. This equipment generates, uses, and can radiate radio frequency energy and, if not installed and used in accordance with the instruction manual, may cause harmful interference to radio communications. Operation of this equipment in a residential area may cause harmful interference, in which case the user will be responsible for correcting any interference.

### Guarantee and Compensation

Barco provides a guarantee relating to perfect manufacturing as part of the legally stipulated terms of guarantee. On receipt, the purchaser must immediately inspect all delivered goods for damage incurred during transport, as well as for material and manufacturing faults Barco must be informed immediately in writing of any complaints.

The period of guarantee begins on the date of transfer of risks, in the case of special systems and software on the date of commissioning, at latest 30 days after the transfer of risks. In the event of justified notice of compliant, Barco can repair the fault or provide a replacement at its own discretion within an appropriate period. If this measure proves to be impossible or unsuccessful, the purchaser can demand a reduction in the purchase price or cancellation of the contract. All other claims, in particular those relating to compensation for direct or indirect damage, and also damage attributed to the operation of software as well as to other services provided by Barco, being a component of the system or independent service, will be deemed invalid provided the damage is not proven to be attributed to the

absence of properties guaranteed in writing or due to the intent or gross negligence or part of Barco.

If the purchaser or a third party carries out modifications or repairs on goods delivered by Barco, or if the goods are handled incorrectly, in particular if the systems are commissioned operated incorrectly or if, after the transfer of risks, the goods are subject to influences not agreed upon in the contract, all guarantee claims of the purchaser will be rendered invalid. Not included in the guarantee coverage are system failures which are attributed to programs or special electronic circuitry provided by the purchaser, e.g. interfaces. Normal wear as well as normal maintenance are not subject to the guarantee provided by Barco either.

The environmental conditions as well as the servicing and maintenance regulations specified in this manual must be complied with by the customer.

### Trademarks

Brand and product names mentioned in this manual may be trademarks, registered trademarks or copyrights of their respective holders. All brand and product names mentioned in this manual serve as comments or examples and are not to be understood as advertising for the products or their manufactures.

## Company Address

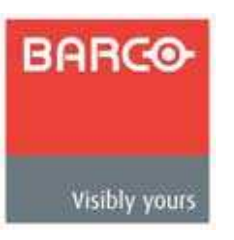

**Barco, Inc.**  11101 Trade Center Drive Rancho Cordova, California 95670 USA Phone: (916) 859-2500 Fax: (916) 859-2515

### **Barco N.V.**

Noordlaan 5 8520 Kuurne BELGIUM Phone: +32 56.36.82.11 Fax: +32 56.35.16.51

Website: www.barco.com

#### **Technical Support**

**Customer Service Portal** — **www.barco.com/esupport (866) 374-7878** — Events (24/7) **(866) 469-8036** — Digital Cinema (24/7)

## Operators Safety Summary

The general safety information in this summary is for operating personnel.

### Do not remove panels or covers

There are no user-serviceable parts within the unit. Removal of the top cover will expose dangerous voltages. To avoid personal injury, do not remove the top cover. Do not operate the unit without the cover installed.

### Power Source

This product is intended to operate from a power source that will not apply more than 230 volts rms between the supply conductors or between both supply conductor and ground. A protective ground connection by way of grounding conductor in the power cord is essential for safe operation.

### Grounding the Product

This product is grounded through the grounding conductor of the power cord. To avoid electrical shock, plug the power cord into a properly wired receptacle before connecting to the product input or output terminals. A protective-ground connection by way of the grounding conductor in the power cord is essential for safe operation.

### Use of the Power Cord

Use only the power cord and connector specified for your product. Use only a power cord that is in good condition. Refer cord and connector changes to qualified service personnel.

### Use of the Proper Fuse

To avoid fire hazard, use only the fuse having identical type, voltage rating, and current rating characteristics. Refer fuse replacement to qualified service personnel.

### Do not Operate in Explosive Atmospheres

To avoid explosion, do not operate this product in an explosive atmosphere.

## Terms in This Manual and Equipment Marking

### Warning

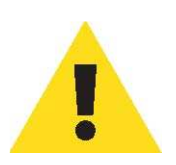

Highlights an operating procedure, practice, condition, statement, etc., which, if not strictly observed, could result in injury to or death of

personnel.

Highlights an essential operating procedure, condition or Statement

**NOTE** 

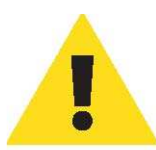

### Caution

The exclamation point within an equilateral triangle is intended to alert the user to the presence of important operating and maintenance (servicing) instructions in the literature accompanying the appliance.

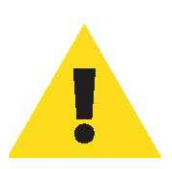

## AVETISSEMENT!

Le point d´exclamation dans un triangle equilatéral signale à alerter l´utilisateur qu´il y a des instructions d´operation et d´entretien tres importantes dans la litérature qui accompagne l´appareil.

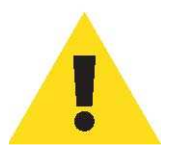

### VORSICHT

Ein Ausrufungszeichen innerhalb eines gleichwinkeligen Dreiecks dient dazu, den Benutzer auf wichtige Bedienungs-und Wartungsanweisungen in der Dem Great beiliegenden Literatur aufmerksam zu machen.

## Change History

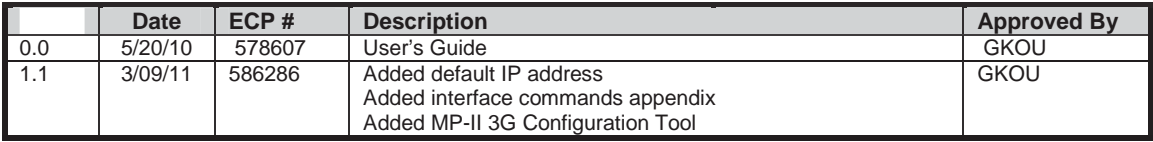

### **Contents**

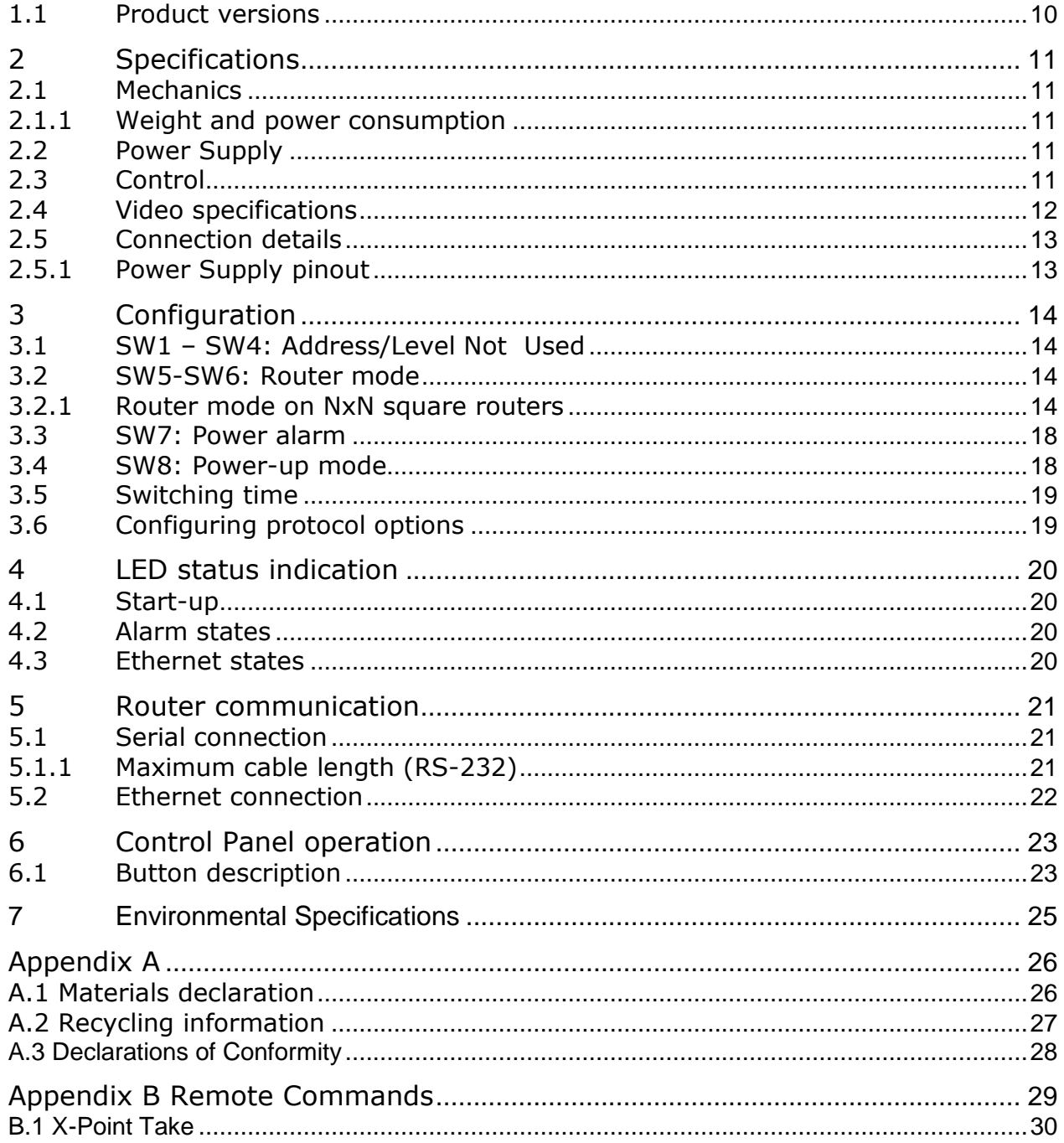

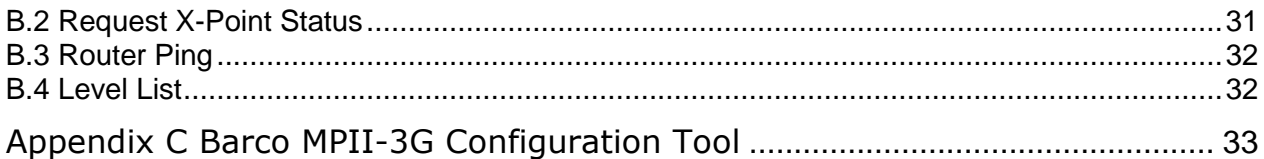

#### **Product overview**

This User Manual presents the features, installation and operation procedures of (3G/HD/SD-SDI) routers of the Barco MatrixPRO-II series.

- − Router models available: 8x8, 16x16 and 32x32
- − Communication: TCP/IP and RS-232
- − Programmable multi- single- and dual bus control panels
- − Ultra Slim frame depth
- − Low Power, high reliability design
- − Redundant power supply system with front indicators
- − Future proof and flexible product range

Barco's MatrixPRO-II 3G/HS/SD-SDI series is ideal for general events, fixed installations, onair routing, mobile outside broadcast applications and sophisticated A/V applications.

#### **1.1 Product versions**

The following versions of the Barco MatrixPRO-II 3G/HD/SD-SDI Routers are available:

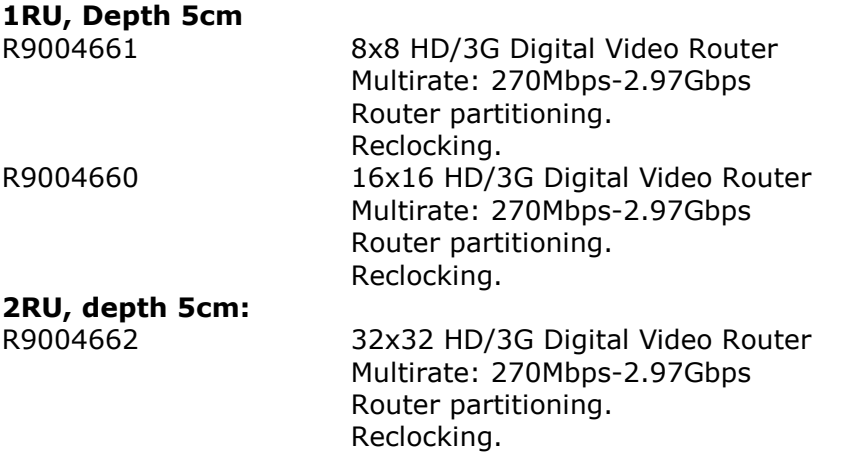

#### **2 Specifications**

#### **2.1 Mechanics**

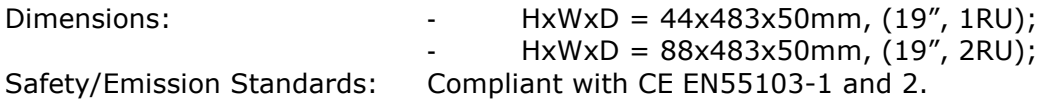

#### **2.1.1 Weight and power consumption**

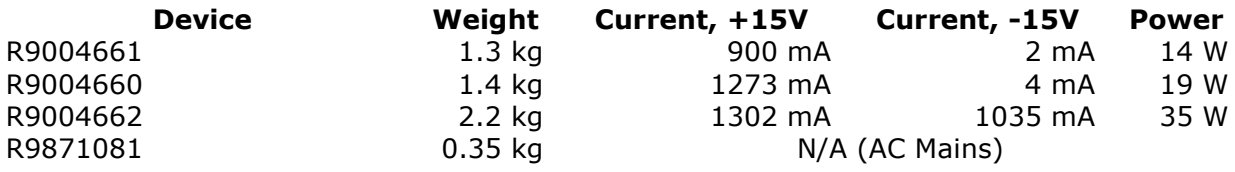

#### **2.2 Power Supply**

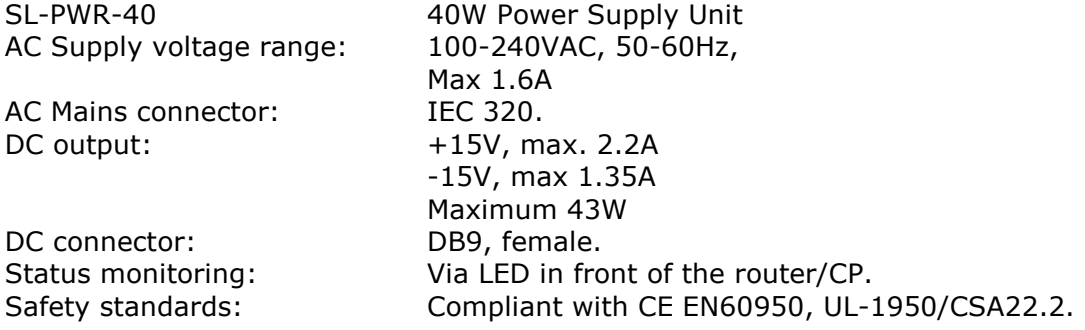

#### **2.3 Control**

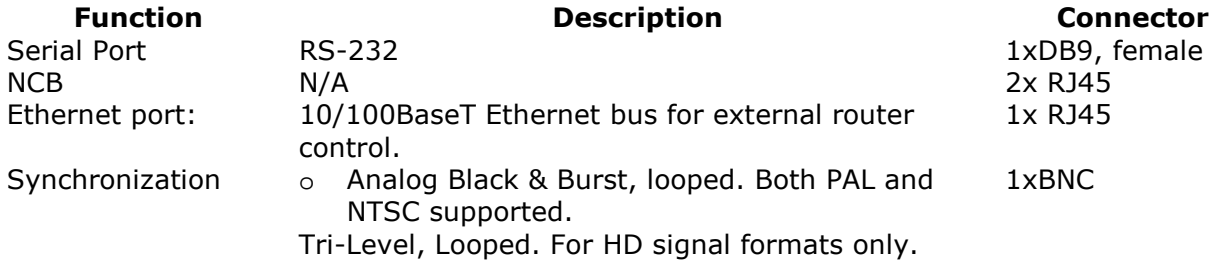

#### **2.4 Video specifications**

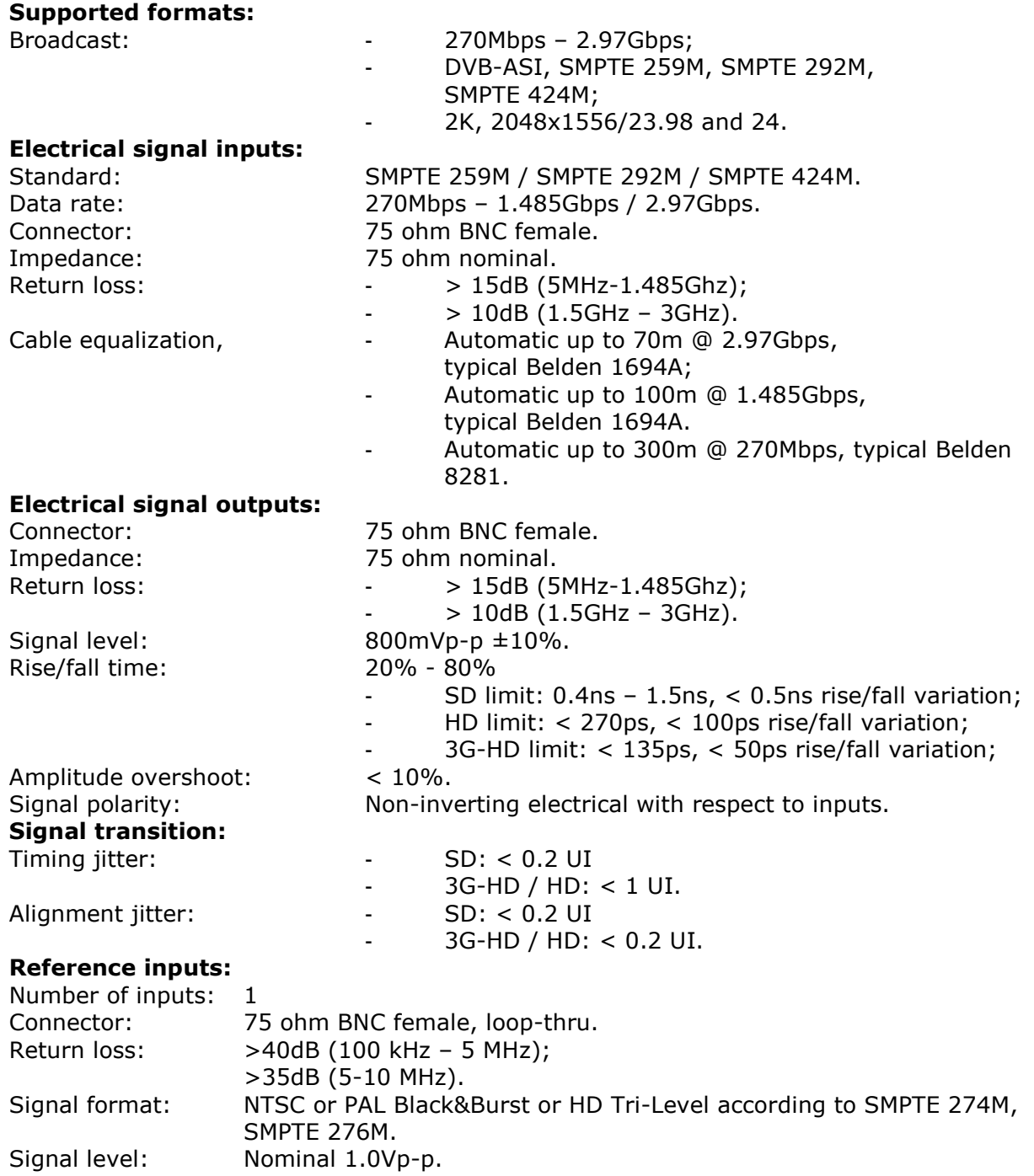

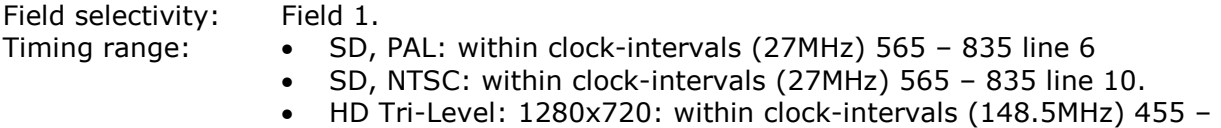

780 line 7 • HD Tri-Level: 1920x1080: within clock-intervals (148.5MHz) 625 – 1070 line 7.

#### **2.5 Connection details**

The MatrixPRO-II routers have the following service connections on the rear of each product:

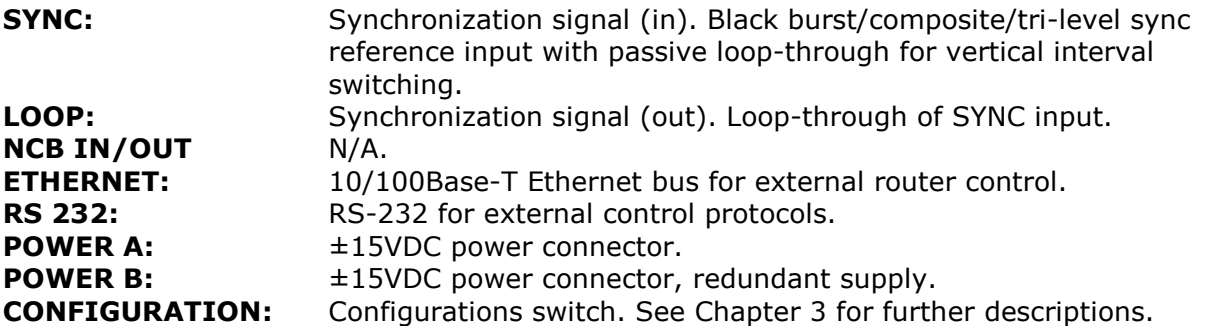

#### **2.5.1 Power Supply pinout**

The DB9 power pinout for MatrixPRO-II routers is as follows;

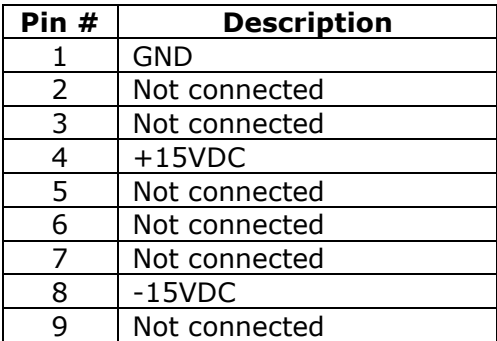

This chapter provides an overview of the configuration options that are available on the Barco MatrixPRO-II 3G/HD/SD-SDI Routers.

#### **3.1 SW1 – SW4: Address/Level Not Used**

#### **3.2 SW5-SW6: Router mode**

#### **3.2.1 Router mode on NxN square routers**

The nxn square Barco MatrixPRO-II A/V router allows switching in different modes:

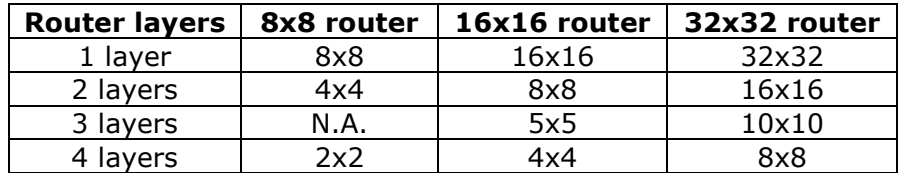

Switches 5 - 6 on the configuration switch set the router's mode. The Router Management System software must be configured according to the mode chosen on the router.

The modes can be switched according to the following pattern:

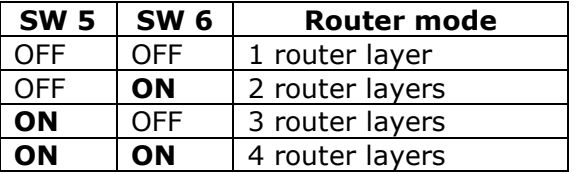

Default mode is 1 router layer.

Based on the configuration above, the I/O is connected to the router according to the following scheme, where the physical limitations depend on the type of router that is purchased (8x8, 16x16, 32x32):

#### − **1 layer:**

I/O is connected according to information on the rear of the router.

#### − **2 layers, based on an 8x8 router:**

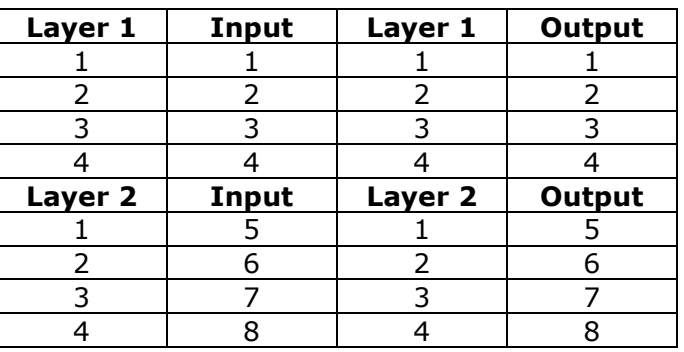

#### − **2 layers, based on a 16x16 router:**

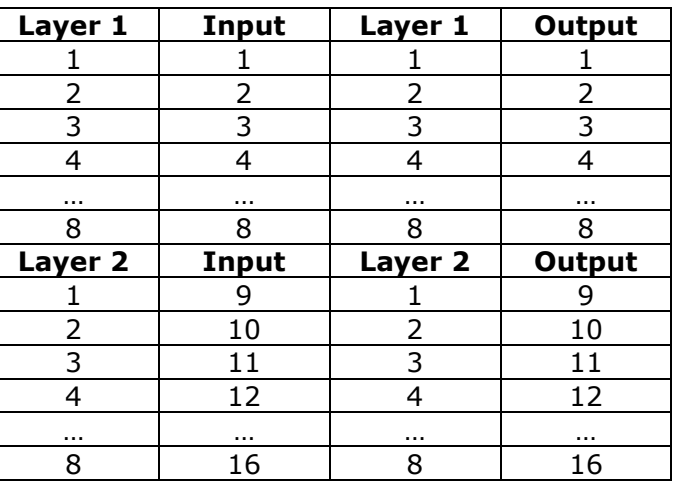

#### − **2 layers, based on a 32x32 router:**

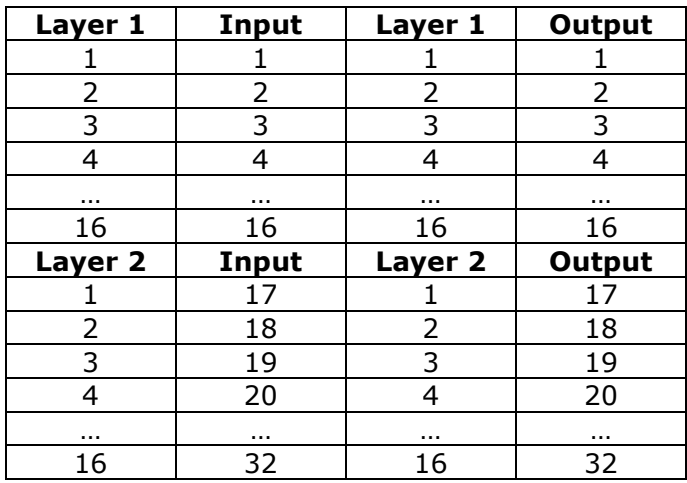

Download from Www.Somanuals.com. All Manuals Search And Download.

#### − **3 layers, based on a 16x16 router:**

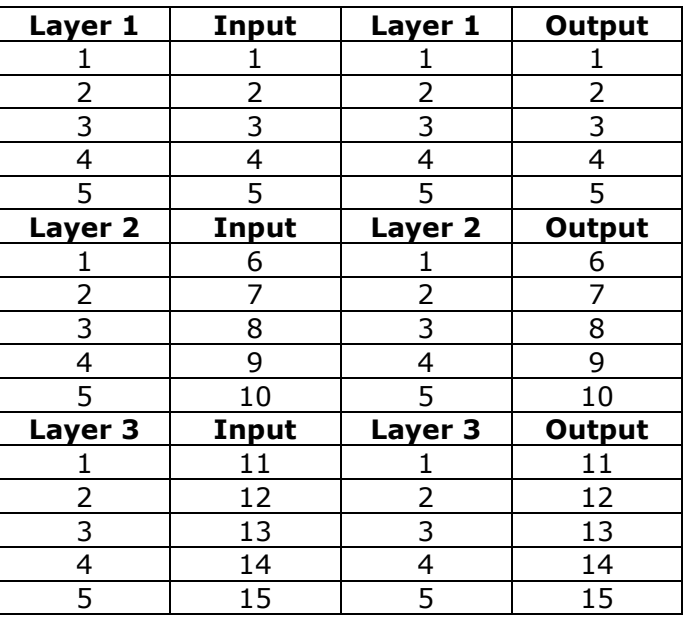

In-/Output 16 is not in use in this router setup (3 router layers, based on a 16x16 router).

#### − **3 layers, based on a 32x32 router:**

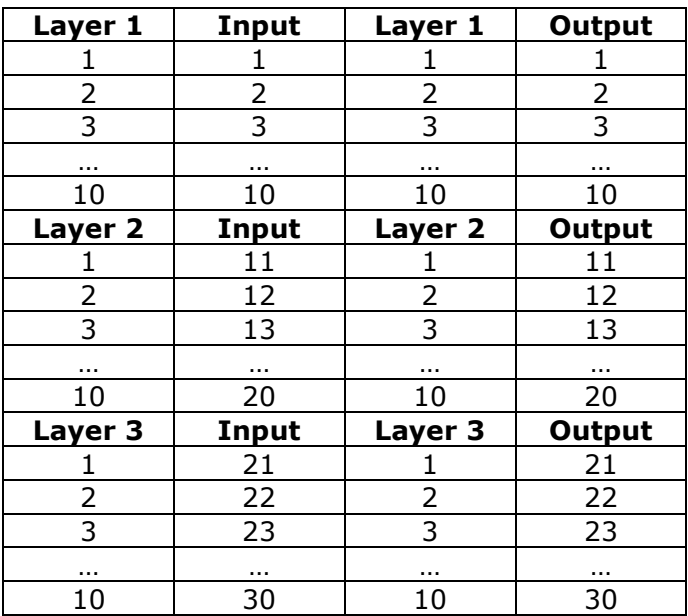

In-/Outputs 31 and 32 are not in use in this router setup (3 router layers, based on a 32x32 router).

#### − **4 layers, based on an 8x8 router:**

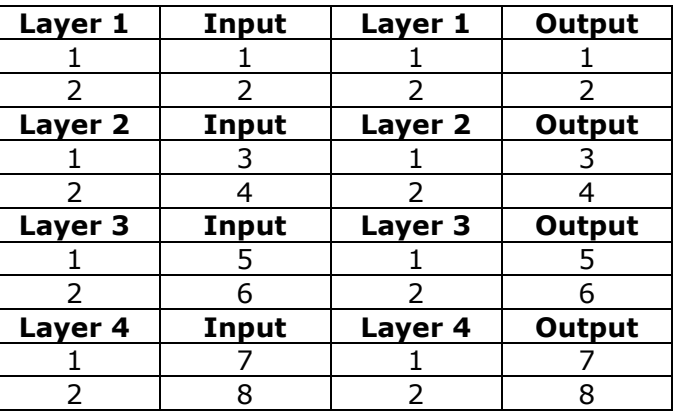

#### − **4 layers, based on a 16x16 router:**

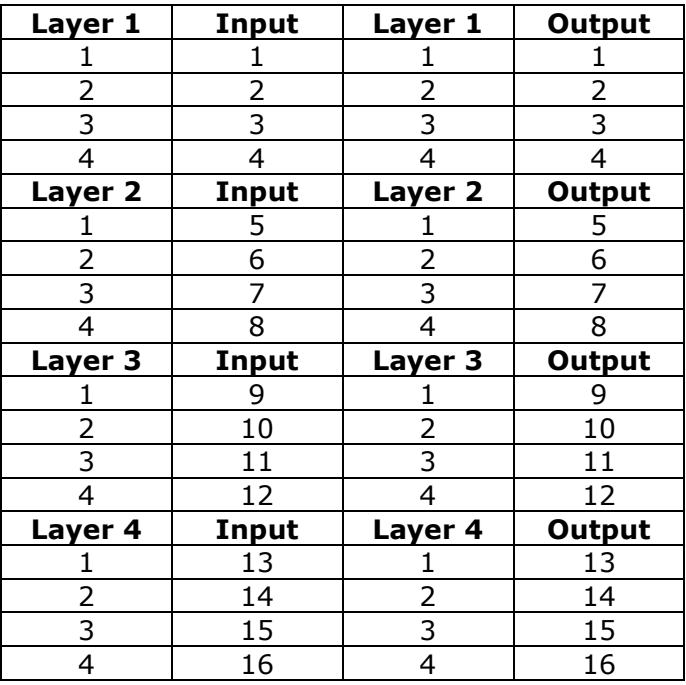

#### − **4 layers, based on a 32x32 router:**

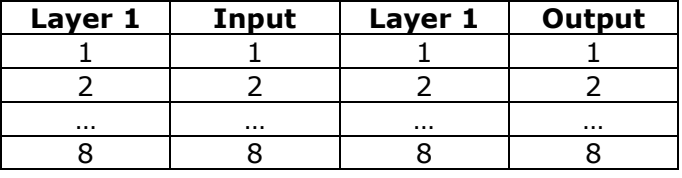

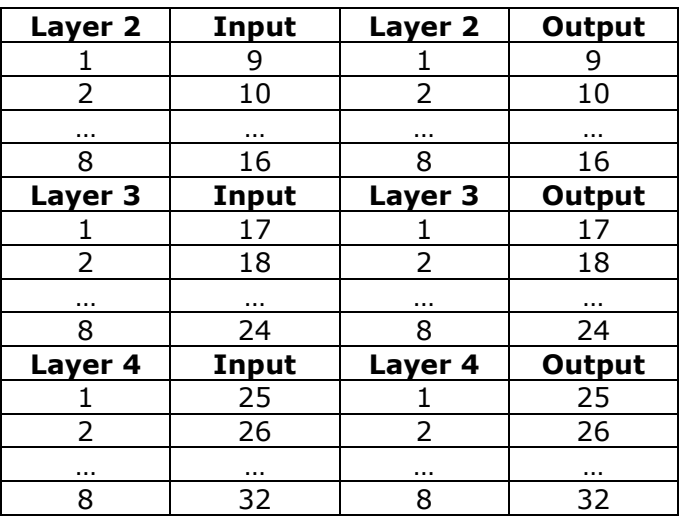

#### **3.3 SW7: Power alarm**

The power alarm can be switched according to the following pattern:

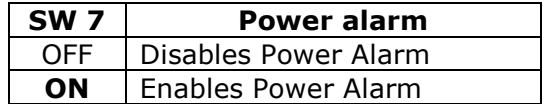

Default setting is Power Alarm disabled.

Changing this from default setting should only be done when using two (redundant) power supplies.

#### **3.4 SW8: Power-up mode**

Switch 8 on the configuration switch defines the power up mode on NxN square routers. The MatrixPRO-II router provides two modes for powering up the system.

The power up options can be switched according to the following pattern:

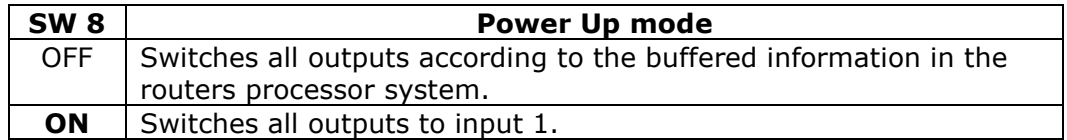

Default setting switches all outputs according to the buffered information in the routers processor system.

#### **3.5 Switching time**

Switching is performed according to the detected sync reference signal. Switching time is determined by the synchronization signal that feeds the router. This is useful when the video signal has the same format as the synchronization signal. Supported formats are: PAL, NTSC, 750/50p, 750/60p, 1125/50i and 1125/60i.

#### **3.6 Configuring protocol options**

#### **TCP/IP**

This is the default option for the *Barco MatrixPRO-II HD/3G SDI routers. Selecting this protocol* disables the RS-232 port of that device.

#### **RS232**

The serial protocol can be selected from the configurator software. *Selecting the RS232 protocol* disables the Ethernet port of that device.

#### **Default IP Address: 192.168.0.245 - Port: 4381**

#### **RS-232 parameters:**

- **Bit rate: 19200 bit/s**
- **Data bits: 8**
- Stop bits: 1
- **Parity: no parity**

**Connection to the router will be lost after 20 seconds of inactivity** 

#### **4 LED status indication**

#### **4.1 Start-up**

The LED located at the front of the router indicates the status of the router. At start-up, the LED will alternate between red (R) and green (G) every 500ms for about two seconds. After the start-up sequence the LED will indicate the Alarm state of the router.

There are two LEDs located at the Ethernet bus. At start-up the boot loader is searching for update commands on the serial port for about two seconds. During this sequence both Ethernet LEDs will be blinking. After the start-up sequence the LEDs will indicate the Ethernet state.

#### **4.2 Alarm states**

The LED can either be red (R), green (G), yellow (Y) or have no light (N).

The LED state is here described with twenty letters, each representing 100ms, which totals to an alarm sequence of two seconds. The X indicates that the LED keeps the color it has the moment the alarm sequence begins (green, yellow or no light).

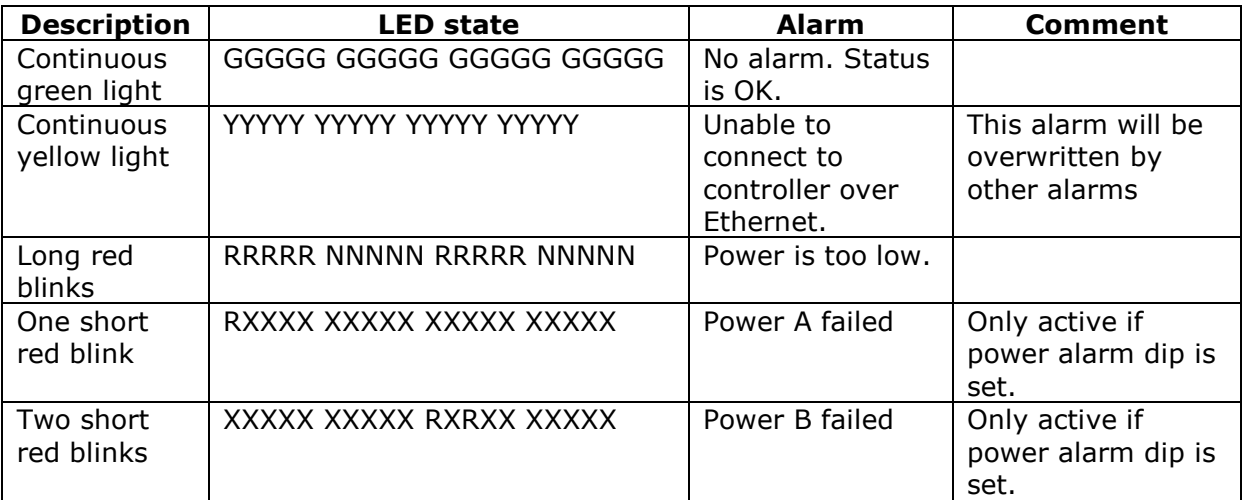

#### **4.3 Ethernet states**

The LEDs that are located at the Ethernet bus will after the Start-up sequence indicate the Ethernet states:

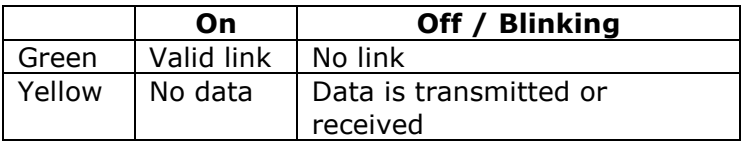

#### **5 Router communication**

You gain access to router for communication purposes by connecting either the router's serial port to your computer or by using an Ethernet connection.

Do not use both the router's Ethernet port and RS-232 serial port at the same time. Doing so may cause loss of important communication and control data.

#### **5.1 Serial connection**

Connection can by be made through the serial port(s) of the router;

The communication parameters are configurable. Please refer to the protocol documentation of the appropriate communication/control protocol.

Example: The protocol parameters *s* are as follows:

- Bit rate 19200 bit/s
- − Data bits 8 bits
- − Stop bits 1
- − Parity: No parity

The DB9 female connector for the serial port(s) of the router has the following pin-out:

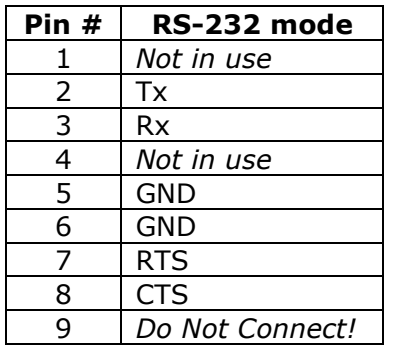

Note that if the standard RS-232 cable specification (DCE) is followed:

A cable with Male+Male or Female+Female connectors at the cable ends is used for Rx/Tx crossed connection, and

A cable with Male+Female connectors at the cable ends is used for a straight through connection.

#### **5.1.1 Maximum cable length (RS-232)**

IEEE has specified the maximum cable length for an RS-232 connection to 15m. Longer distances can be installed depending on the environmental conditions of the installation site.

#### **5.2 Ethernet connection**

The connections follow the standard set by the IEEE 802.3 100BaseTX specification. The cables that are to be applied should be CAT-5 / CAT-5E standard, or better. It is the responsibility of the installer / user to secure a proper installation of the Ethernet connection.

All Barco MatrixPRO-II routers and IP-based Control Panels are connected together through an Ethernet Switch.

A Barco MatrixPRO-II device has only one physical Ethernet connection. If redundant control is required, this limitation has to be solved by the control system.

#### **The default IP address is: 192.168.0.245 port: 4381**

#### **Connection to the router will be lost after 20 seconds of inactivity**

#### **6 Control Panel operation**

#### **6.1 Button description**

#### **A/V Toggle**

The A/V Toggle button enables/disables audio and video on a specified address. The address can either be read from the dip switches, or be fixed. The button toggles between three states.

If the button is pressed for more than 1 second, it will go into a fourth state where both audio and video are disabled.

In this state the button will be dimmed. If the button is pressed for more than 1 second again, it will enable both audio and video if present.

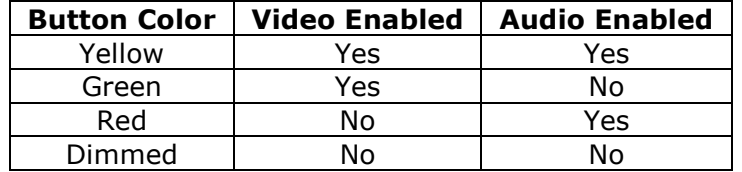

If neither audio nor video is present, it will be marked as disabled and the toggle state will not be used.

Toggle status changes will be stored in flash and used when the panel is powered up later.

When a panel is powered on it will search for connected routers. If no routers are found the A/V Toggle button will be disabled (no light in the button).

This can happen if the panel is powered up before any routers are connected or if *there is something wrong with the cabling*.

To re-enable the A/V Toggle do the following:

1. Activate the *Panel Enable* button (Green light).

2. Push & Hold the A/V Toggle-button for 2 seconds.

The A/V Toggle-button should now be activated and the light turned on.

#### **Panel Enable**

If a Panel Enable button is present, the panel will start up not enabled. In this state the button will be red and all the other buttons will be disabled. When pressing the button the panel will be enabled and the color will change to green. A status request will also be sent to get information on active levels.

If no Panel Enable button is present, the panel will start up enabled.

#### **Take on/off**

The Take on/off button enables or disables the Take button. If no take button is defined, Take on/off is always off. On first start-up the take button is enabled. Later it will read the last status from the flash memory.

#### **Take**

The Take buttons LED is normally off. If the Take on/off button is set to "on", no commands will be sent from the panel until the Take button is pressed. The last selected buttons and the take button will blink, until the Take button is pressed and the command is sent from the panel.

#### **Output**

An Output button is used for selecting an output. Selecting an output activates it, so that it is switched to the next input that is selected.

#### **Input**

An Input button switches the active output to the selected input. If the Take button is enabled, the switch will not be executed until the Take button is pressed.

When switching using the Input button, all enabled audio- and video-levels will be switched from the selected input to the active output.

#### **7 Environmental Specifications**

- 1. The equipment will meet the guaranteed performance specification under the following environmental conditions:
	- Operating room temperature range: 0°C to 45°C
	- Operating relative humidity range: <95% (non-condensing)
- 2. The equipment will operate without damage under the following environmental conditions:
- Temperature range: -10°C to 55°C
- Relative humidity range: <95% (non-condensing)

#### **Appendix A**

#### **A.1 Materials declaration**

For product sold into China after 1st March 2007, we comply with the "Administrative Measure on the Control of Pollution by Electronic Information Products". In the first stage of this legislation, content of six hazardous materials has to be declared. The table below shows the required information.

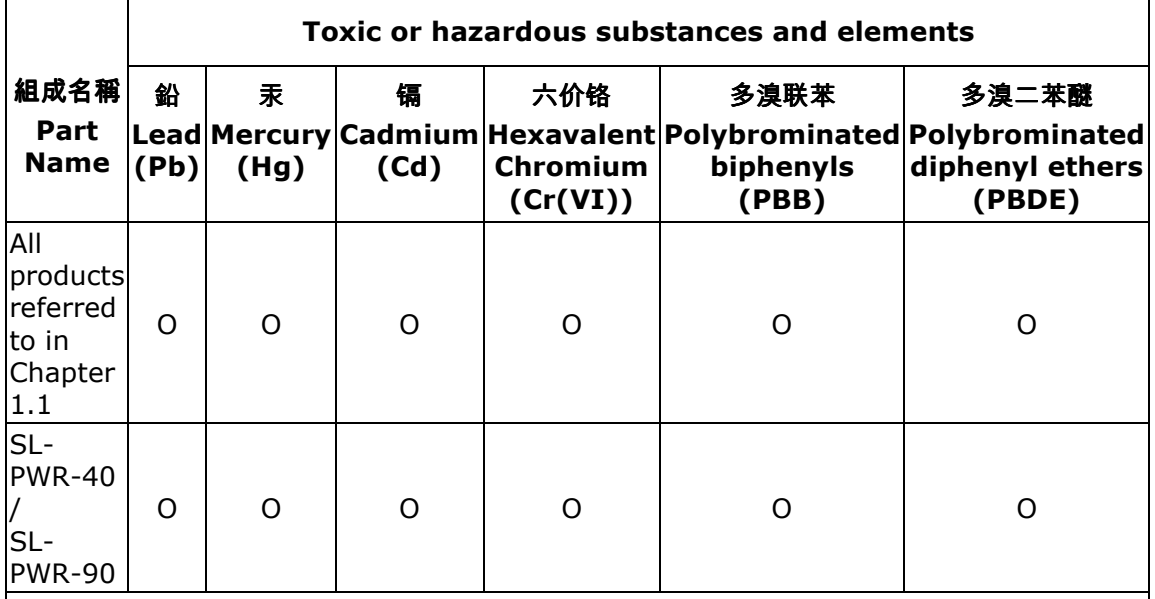

O: Indicates that this toxic or hazardous substance contained in all of the homogeneous materials for this part is below the limit requirement in SJ/T11363- 2006.

X: Indicates that this toxic or hazardous substance contained in at least one of the homogeneous materials used for this part is above the limit requirement in SJ/T11363-2006.

Parts without any of the above mentioned hazardous substances are indicated by the product marking:

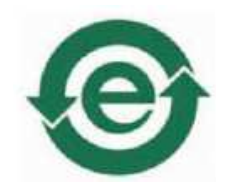

#### **A.2 Recycling information**

Please contact Barco's Customer Support for assistance with recycling if this site does not show the information you require.

Where it is not possible to return the product to Barco or its agents for recycling, the following general information may be of assistance:

- − Before attempting disassembly, ensure the product is completely disconnected from power and signal connections.
- − All major parts are marked or labeled to show their material content.
- − Depending on the date of manufacture, this product may contain lead in solder.
- − Some circuit boards may contain battery-backed memory devices.

### **A.3 Declarations of Conformity**

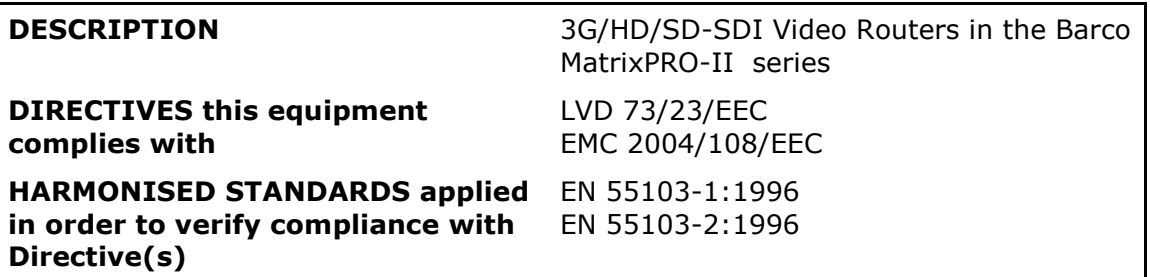

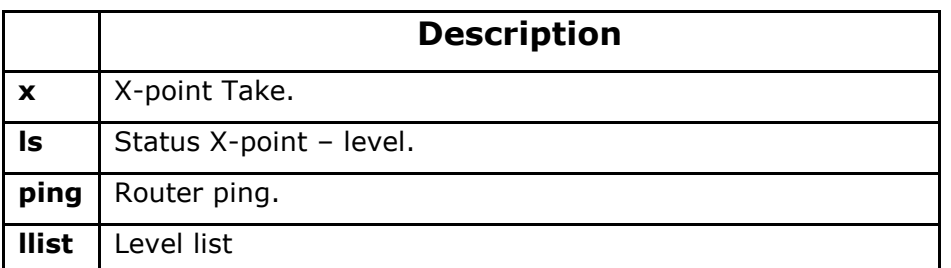

### **Default Address: 192.168.0.245 port: 4381**

### **Connection to the router will be lost after 20 seconds**

### **B.1 X-Point Take**

This command directly takes the specified X-point. The command specifies which sources to connect to which destinations and on what levels. Several X-point takes can be specified on a single command line. In such cases all specified X-points are taken simultaneously.

#### **Command:**

```
x <X-points>[ : <group_no>][*CC]<LF> 
<LF> 
Response: 
%<LF> 
x l<level> <src> <dest><LF> 
[*CC<LF>] 
<LF> 
Where: 
<X-points>=<X-point>[ <X-points>] 
<X-point>=l<levels> <src_dest_pairs> 
<src_dest_pairs>=<src_dest_pair>[ <src_dest_pairs>]
<src_dest_pair>=<src> <dests> 
<levels>={<level>|<levels>,<levels>|<level>-<level>}
```
**<dests>={<dest>|<dests>,<dests>|<dest>-<dest>}** 

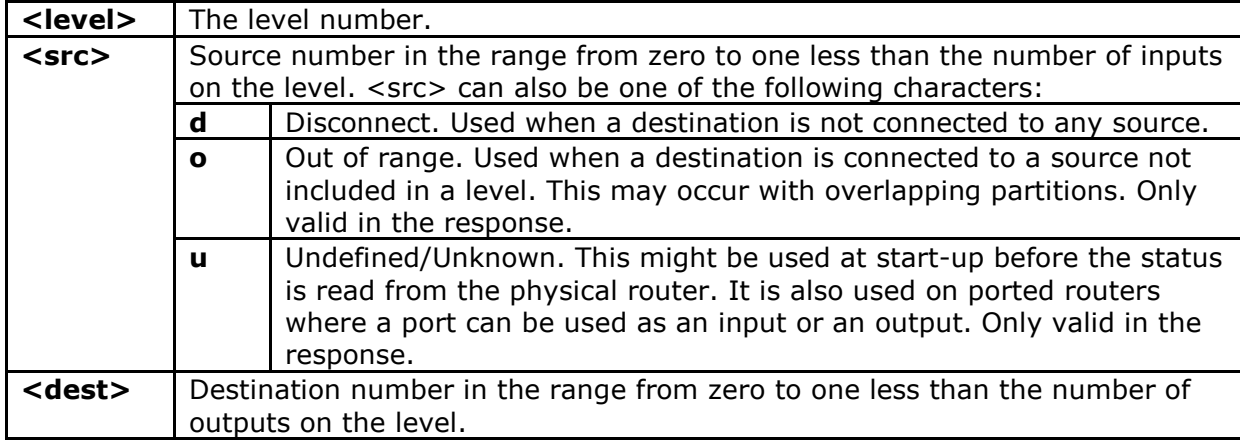

A single X-point Take command can switch multiple X-points. You will however receive one response for each X-point that is switched.

Example:

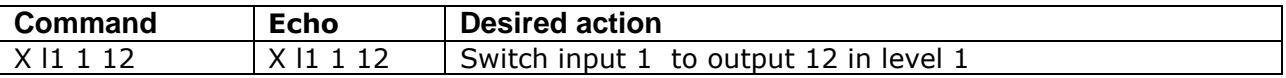

### **B.2 Request X-Point Status**

This command is used to requests the X-point status of all destinations on a specified level.

**Command:** 

**s l<level1> [\*CC]<LF><LF>** 

**Response:** 

**%<LF>** 

**x l<level> <src> <dest><LF>** 

**[x l<level> <src> <dest><LF> …]** 

**[\*CC<LF>]** 

**<LF>** 

Example:

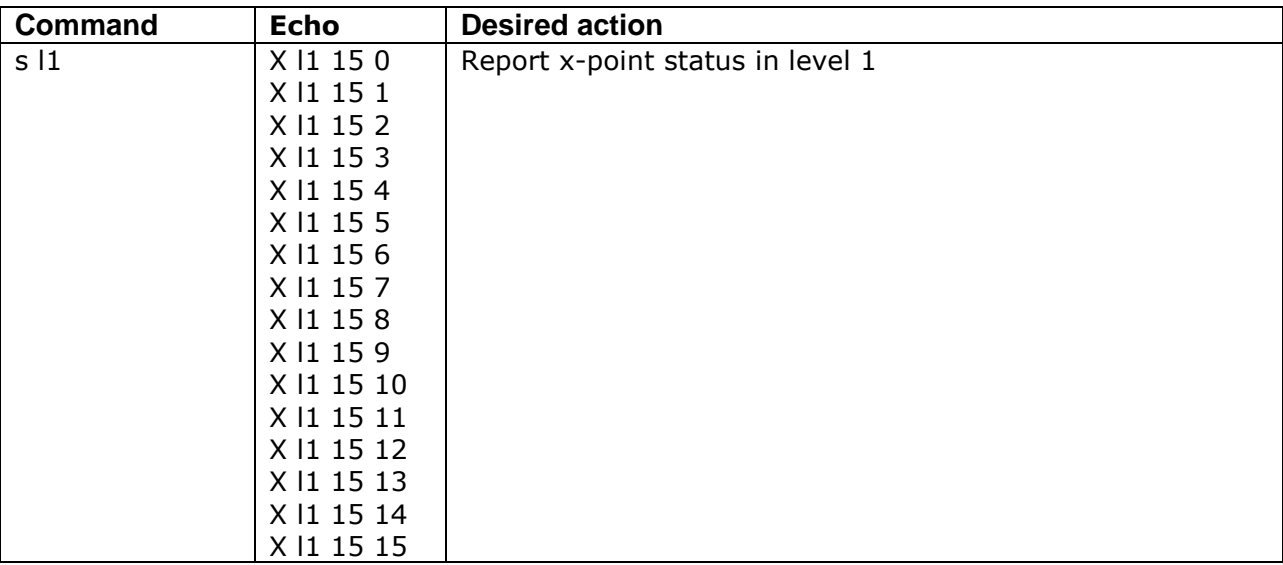

### **B.3 Router Ping**

This command is used to check if the router is still responding.

### **Command: ping[\*CC]<LF><LF> Response: ? "ping"<LF> pong<LF> [\*CC<LF>] <LF>**

Example:

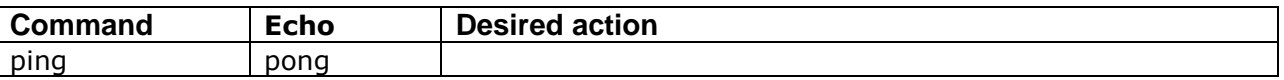

### **B.4 Level List**

This command is used to the get list of all levels in the system.

#### **Command:**

**llist <LF><LF>** 

#### **Response:**

**? "llist" <LF>** 

#### **l<level> <size> <format> "<description>"<LF>**

**[l<level> …] [\*CC<LF>] <LF>** 

Example:

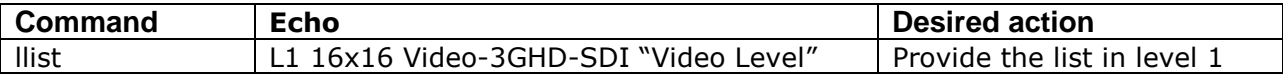

### **Appendix C Barco MPII-3G Configuration Tool**

The Barco MPII-3G Tool is a software utility that allows the user to:

- Read the IP settings
- Modify and Save IP settings
- Switching the communication between Ethernet and the serial RS-232 protocols

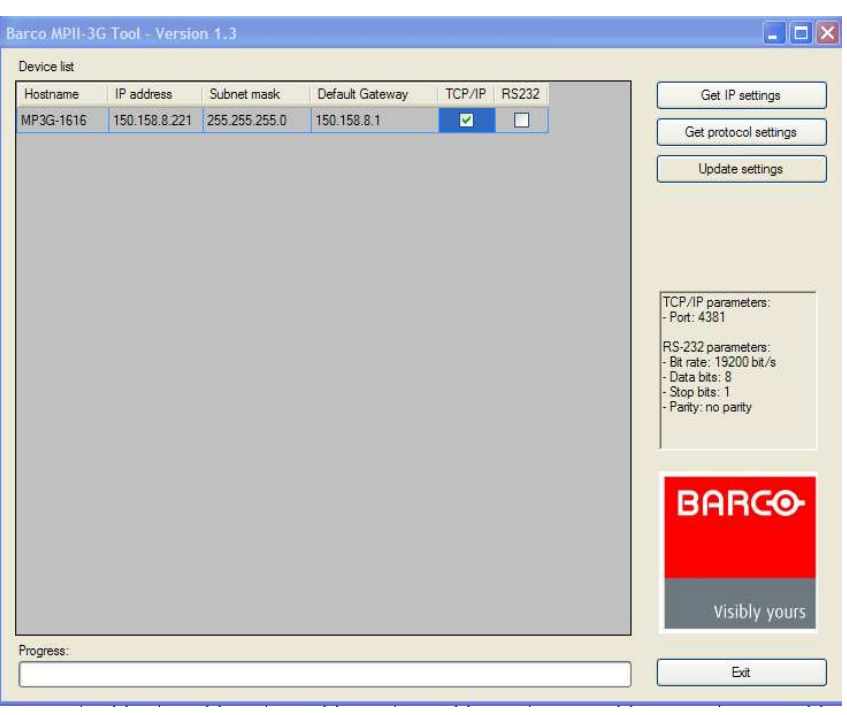

Free Manuals Download Website [http://myh66.com](http://myh66.com/) [http://usermanuals.us](http://usermanuals.us/) [http://www.somanuals.com](http://www.somanuals.com/) [http://www.4manuals.cc](http://www.4manuals.cc/) [http://www.manual-lib.com](http://www.manual-lib.com/) [http://www.404manual.com](http://www.404manual.com/) [http://www.luxmanual.com](http://www.luxmanual.com/) [http://aubethermostatmanual.com](http://aubethermostatmanual.com/) Golf course search by state [http://golfingnear.com](http://www.golfingnear.com/)

Email search by domain

[http://emailbydomain.com](http://emailbydomain.com/) Auto manuals search

[http://auto.somanuals.com](http://auto.somanuals.com/) TV manuals search

[http://tv.somanuals.com](http://tv.somanuals.com/)